# **Brewtils Documentation**

*Release 2.4.15*

**Logan Asher Jones**

**Nov 30, 2020**

# **Contents**

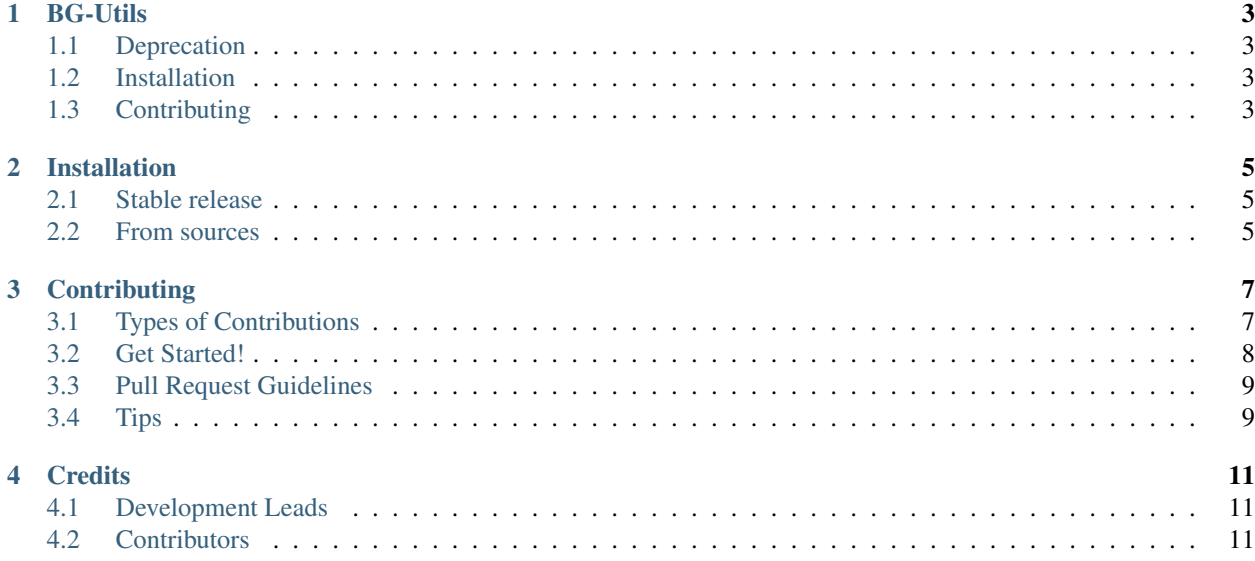

Contents:

## BG-Utils

<span id="page-6-0"></span>Common components shared between Bartender and Brew-view.

# <span id="page-6-1"></span>**1.1 Deprecation**

This library is deprecated, please see <https://github.com/beer-garden/beer-garden/>

### <span id="page-6-2"></span>**1.2 Installation**

**\$** pip install bg-utils

### <span id="page-6-3"></span>**1.3 Contributing**

- 1. Clone it: (*git clone https://github.com/beer-garden/bg-utils.git*)
- 2. Create your feature branch (*git checkout -b my-new-feature*)
- 3. Commit your changes (*git commit -am 'Add some feature'*)
- 4. Push to the branch (*git push origin my-new-feature*)
- 5. Create new Merge Request

## Installation

### <span id="page-8-1"></span><span id="page-8-0"></span>**2.1 Stable release**

To install bg-utils, run this command in your terminal:

**\$** pip install bg-utils

This is the preferred method to install bg-utils, as it will always install the most recent stable release.

If you don't have [pip](https://pip.pypa.io) installed, this [Python installation guide](http://docs.python-guide.org/en/latest/starting/installation/) can guide you through the process.

### <span id="page-8-2"></span>**2.2 From sources**

The sources for bg-utils can be downloaded from the [Github repo.](https://github.com/beer-garden/bg-utils)

You can either clone the public repository:

**\$** git clone git@github.com/beer-garden/bg-utils.git

Or download the [tarball:](https://github.com/beer-garden/bg-utils/tarball/master)

**\$** curl -OL https://github.com/beer-garden/bg-utils/tarball/master

Once you have a copy of the source, you can install it with:

```
$ python setup.py install
```
## **Contributing**

<span id="page-10-0"></span>Contributions are welcome, and they are greatly appreciated! Every little bit helps, and credit will always be given. You can contribute in many ways:

## <span id="page-10-1"></span>**3.1 Types of Contributions**

#### **3.1.1 Report Bugs**

Report bugs at [https://github.com/beer-garden/bg-utils/issues.](https://github.com/beer-garden/bg-utils/issues)

If you are reporting a bug, please include:

- Your operating system name and version.
- Any details about your local setup that might be helpful in troubleshooting.
- Detailed steps to reproduce the bug.

#### **3.1.2 Fix Bugs**

Look through the GitHub issues for bugs. Anything tagged with "bug" and "help wanted" is open to whoever wants to implement it.

#### **3.1.3 Implement Features**

Look through the GitHub issues for features. Anything tagged with "enhancement" and "help wanted" is open to whoever wants to implement it.

#### **3.1.4 Write Documentation**

Bg-Utils could always use more documentation, whether as part of the official bg-utils docs, in docstrings, or even on the web in blog posts, articles, and such.

#### **3.1.5 Submit Feedback**

The best way to send feedback is to file an issue at [https://github.com/beer-garden/bg-utils/issues.](https://github.com/beer-garden/bg-utils/issues)

If you are proposing a feature:

- Explain in detail how it would work.
- Keep the scope as narrow as possible, to make it easier to implement.
- Remember that this is a volunteer-driven project, and that contributions are welcome :)

### <span id="page-11-0"></span>**3.2 Get Started!**

Ready to contribute? Here's how to set up bg-utils for local development.

- 1. Fork the bg-utils repo on GitHub.
- 2. Clone your fork locally:

\$ git clone git@github.com:your\_name\_here/bg-utils.git

3. Install your local copy into a virtualenv. Assuming you have virtualenvwrapper installed, this is how you set up your fork for local development:

```
$ mkvirtualenv bg-utils
$ cd bg-utils/
$ python setup.py develop
```
4. Create a branch for local development:

\$ git checkout -b name-of-your-bugfix-or-feature

Now you can make your changes locally.

5. When you're done making changes, check that your changes pass flake8 and the tests, including testing other Python versions with tox:

```
$ flake8 bg_utils test
$ nosetests
$ tox
```
To get flake8 and tox, just pip install them into your virtualenv.

6. Commit your changes and push your branch to GitHub:

```
$ git add .
$ git commit -m "Your detailed description of your changes."
$ git push origin name-of-your-bugfix-or-feature
```
7. Submit a pull request through the GitHub website.

# <span id="page-12-0"></span>**3.3 Pull Request Guidelines**

Before you submit a pull request, check that it meets these guidelines:

- 1. The pull request should include tests.
- 2. If the pull request adds functionality, the docs should be updated. Put your new functionality into a function with a docstring, and add the feature to the list in README.rst.
- 3. The pull request should work for Python 2.7, 3.5, and 3.6. Check [https://travis-ci.org/beer-garden/bg-utils/pull\\_](https://travis-ci.org/beer-garden/bg-utils/pull_requests) [requests](https://travis-ci.org/beer-garden/bg-utils/pull_requests) and make sure that the tests pass for all supported Python versions.

## <span id="page-12-1"></span>**3.4 Tips**

To run a subset of tests:

\$ nosetests test/models\_test.py:SystemTest.test\_instance\_names

## **Credits**

# <span id="page-14-1"></span><span id="page-14-0"></span>**4.1 Development Leads**

- Logan Asher Jones [<loganasherjones@gmail.com>](mailto:loganasherjones@gmail.com)
- Matt Patrick

# <span id="page-14-2"></span>**4.2 Contributors**

None yet. Why not be the first?